## How to disable the battery saver?

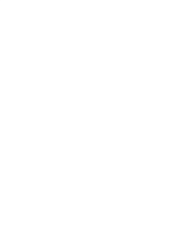

FunTouch 12

# VIVO

 $\blacklozenge$ 

 $21:07$ 

Sun, 11 Dec

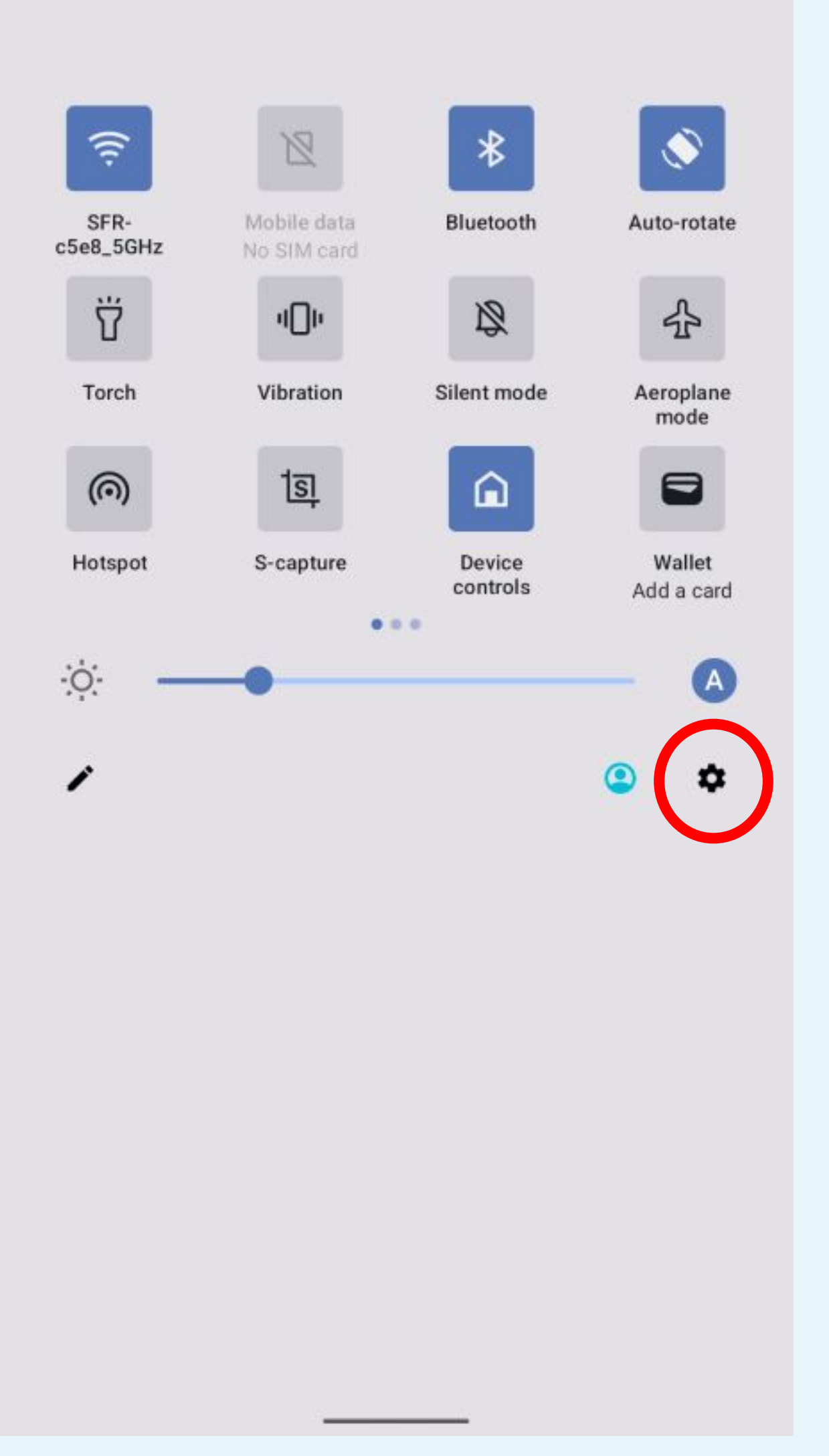

## Click on the gear icon to access to the Parameters

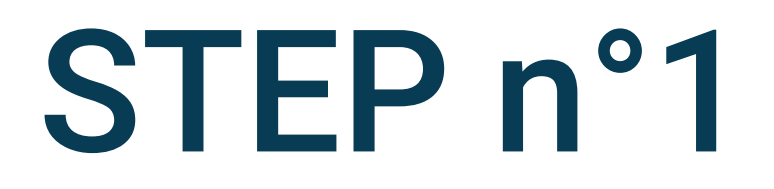

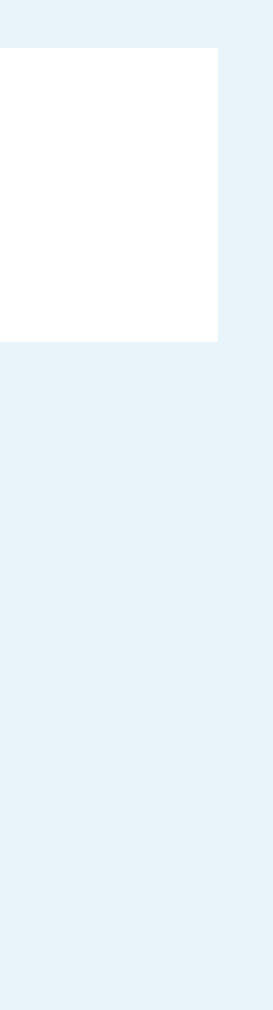

 $\alpha$ 

## Settings

 $\bullet$ 

Display and brightness Eye Protection, Dark theme, status bar

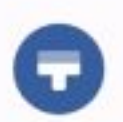

Lock screen & wallpaper Always On Display, theme, home screen settings

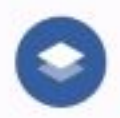

Dynamic effects Personalised animation effects

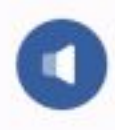

Sound Volume, Do Not Disturb mode

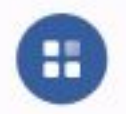

Apps Recent apps, default apps

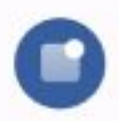

Notifications Notification history, conversations

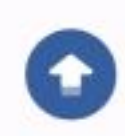

#### System update

Upgraded to PD2167DF\_EX\_A\_12.0.14.13.W30.V000L1

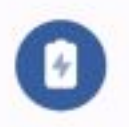

#### Battery

71% - 39 mins left until full

Select Apps

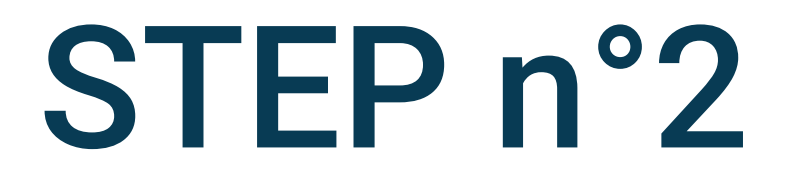

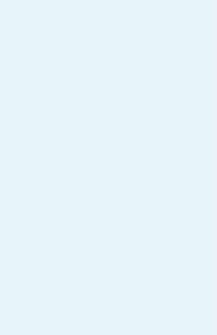

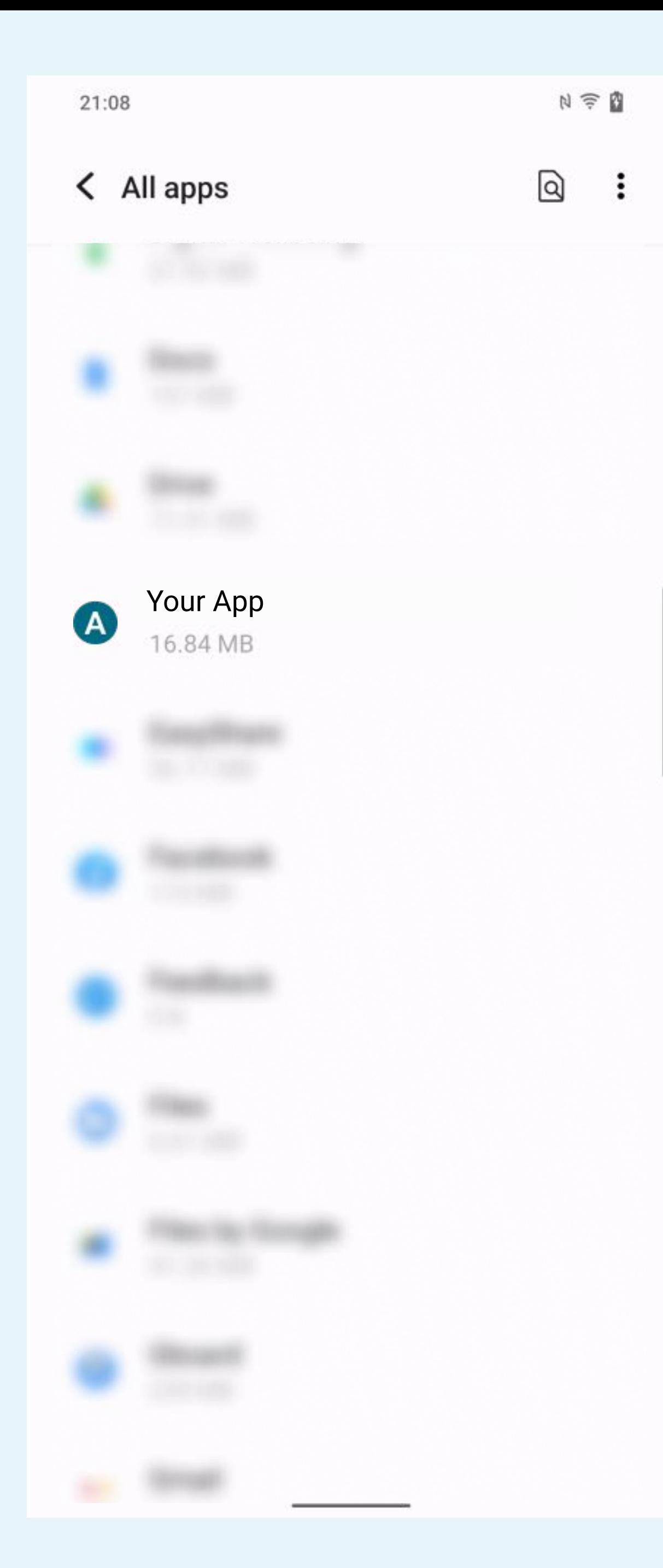

## Search and select the Your App app  $\blacklozenge$ in the list

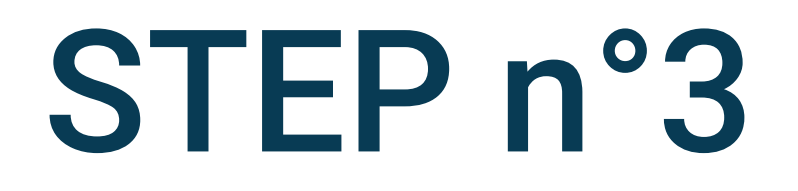

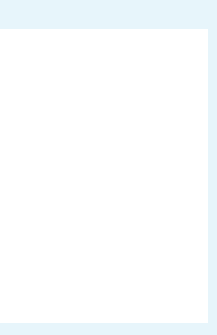

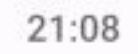

#### < App info

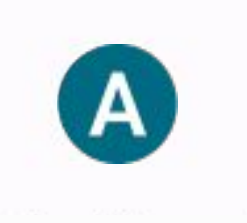

#### Your App

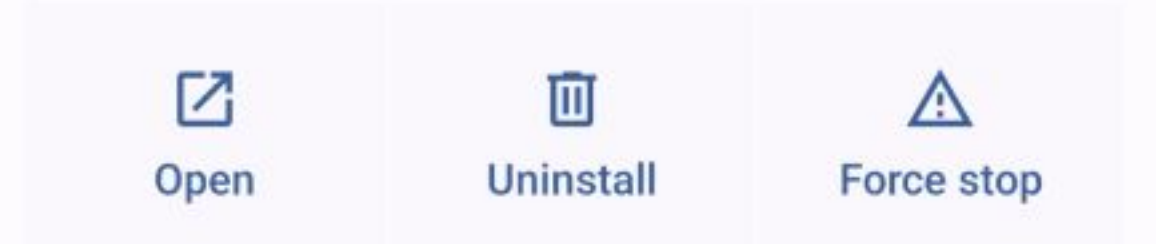

#### Notifications

 $\sim$ 1 notification per day

#### Permissions

Location, Nearby devices and Physical activity

#### Storage and cache

22.10 MB used in internal storage

### Mobile data and Wi-Fi

No data used

#### Screen time

#### Battery

2% use since last full charge

#### Open by default Allow app to open supported links

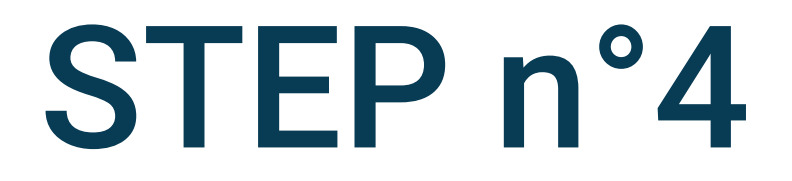

## **Click on Battery**

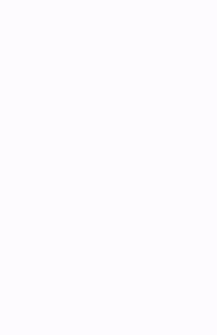

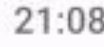

 $\bullet$ 

 $\circ$ 

#### < Battery usage

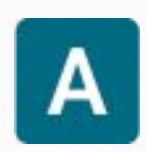

#### **Your App**

14 mins total · background less than a minute from I...

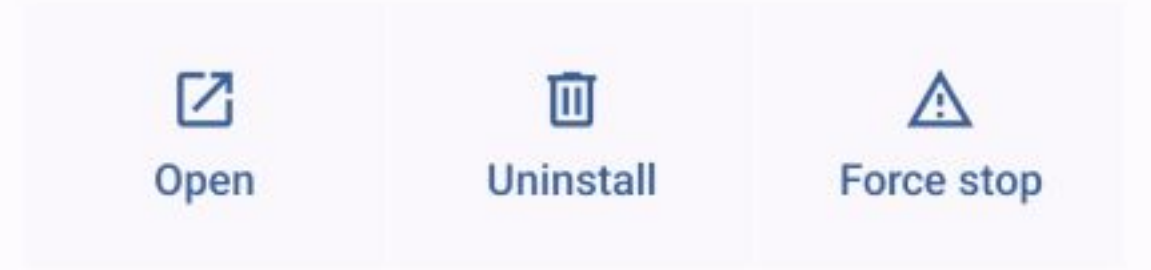

#### MANAGE BATTERY USAGE

#### Unrestricted

Allow battery usage in background without restrictions. May use more battery.

#### Optimised

Optimise based on your usage. Recommended O for most apps.

#### Restricted

Restrict battery usage while in background. App may not work as expected. Notifications may be delayed.

## $\odot$

Changing how an app uses your battery can affect its performance.

# Select Unrestricted

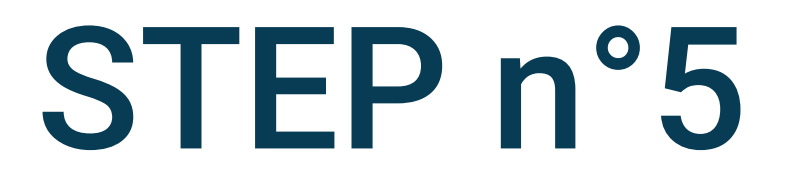

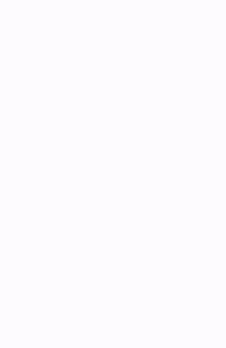

 $\alpha$ 

## Settings

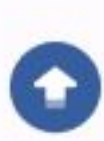

#### System update

Upgraded to PD2167DF\_EX\_A\_12.0.14.13.W30.V000L1

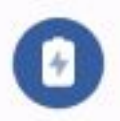

#### Battery

72% - 38 mins left until full

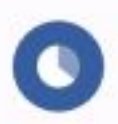

#### RAM & storage space

13% of phone storage has been used - 224 GB available

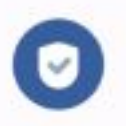

#### Security

Password, fingerprint and face

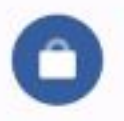

#### Privacy

Permissions, personal data

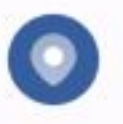

#### Location

On - 5 apps have access to location

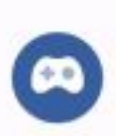

#### Ultra Game Mode

Game Assistant, Game Do Not Disturb, Esports Mode

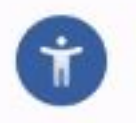

Shortcuts & accessibility

S-capture, Smart Motion, Accessibility

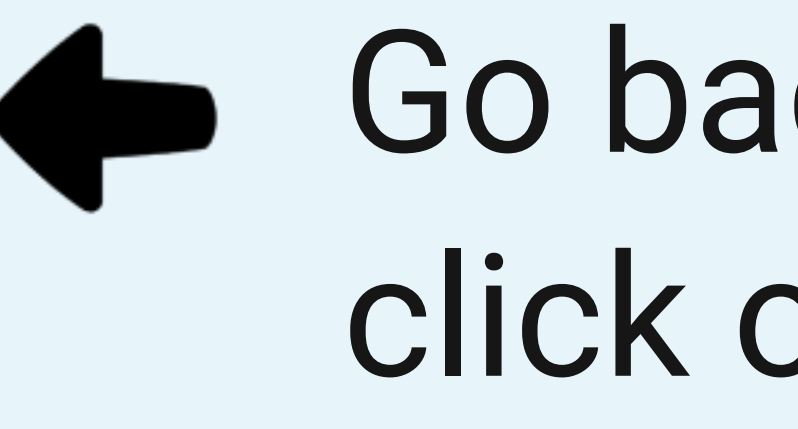

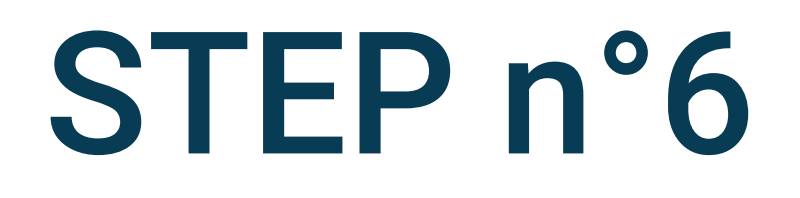

# Go back to the phone parameters and click on Battery

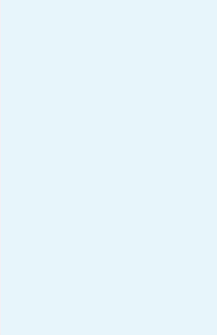

#### < Battery

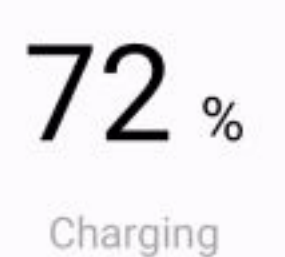

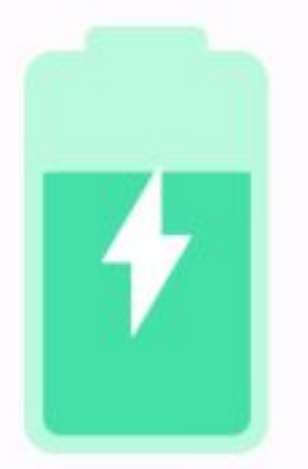

 $\Box$ 

#### Apps are running normally

Phone has typical background battery usage

#### Battery usage

View usage from last full charge

**Battery Saver** Off

#### Background power consumption management

Intelligently control the power consumption of background apps

#### **Battery percentage**

Show battery percentage in status bar

# Select Battery Saver

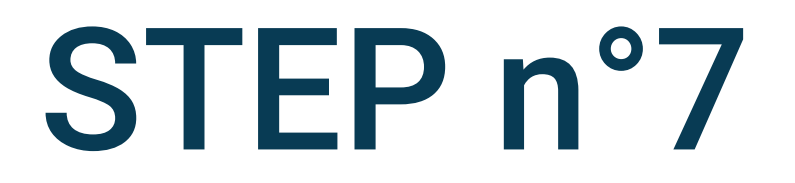

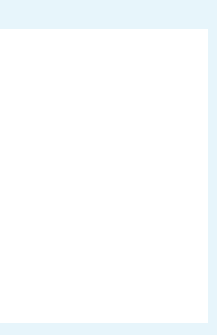

 $\bullet$ 

#### < Battery Saver

**Use Battery Saver** 

#### Set a schedule

No schedule

#### Turn off when charged

Battery Saver turns off when your phone charges above 90%

 $\odot$ 

Battery Saver turns on Dark theme and limits or turns off background activity, some visual effects, certain features and some network connections.

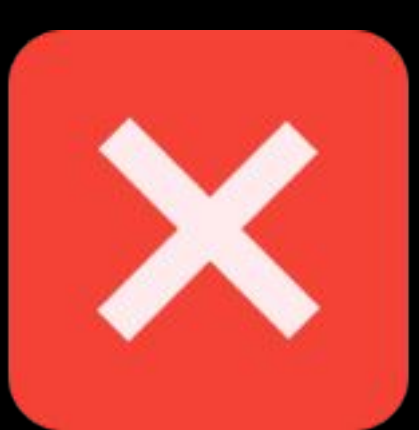

21:09

#### ← Battery Saver

Use Battery Saver

#### Set a schedule

No schedule

#### Turn off when charged

Battery Saver turns off when your phone charges above 90%

#### $\odot$

Battery Saver turns on Dark theme and limits or turns off background activity, some visual effects, certain features and some network connections.

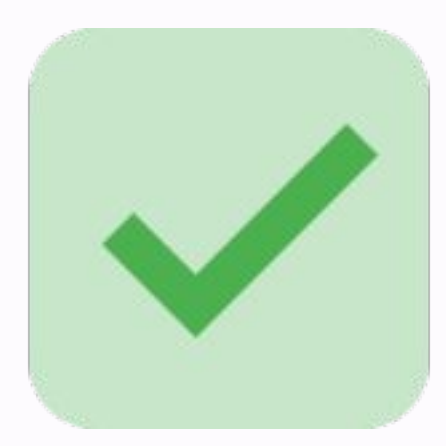

STEP n°8

## Disable the **Use Battery Saver**

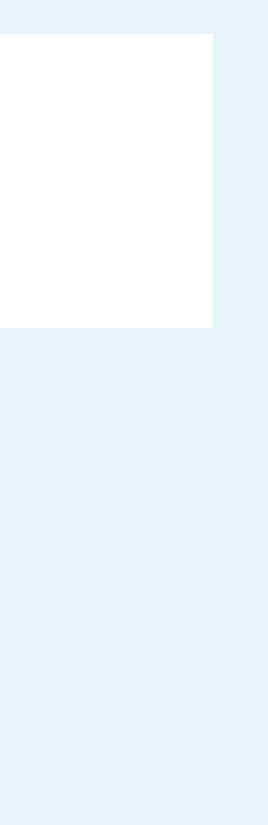

 $\bigcirc$ 

#### < Battery

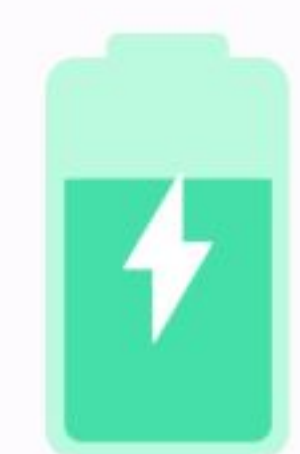

Charging

 $72<sub>*</sub>$ 

#### Apps are running normally

Phone has typical background battery usage

#### **Battery usage**

View usage from last full charge

#### **Battery Saver** Off

### Background power consumption management

Intelligently control the power consumption of background apps

#### Battery percentage

Show battery percentage in status bar

## **Select Battery power consumption**  $\blacktriangleright$ management

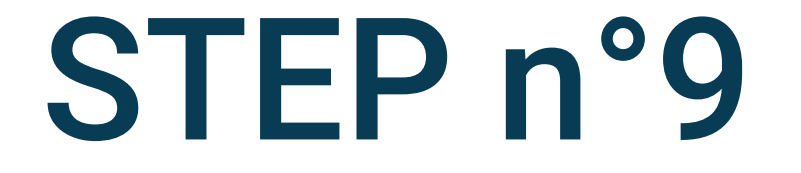

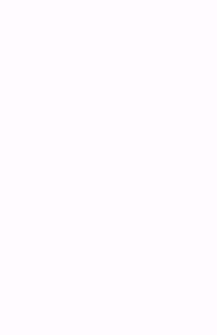

#### ← Background power consumption m...

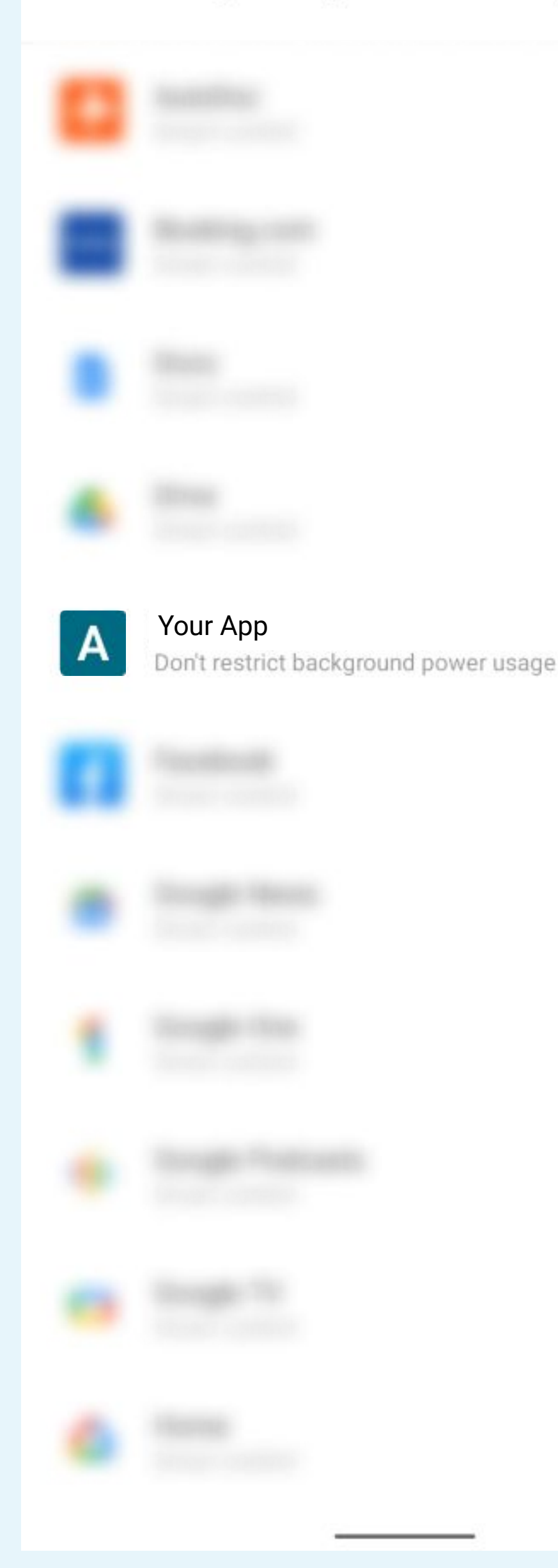

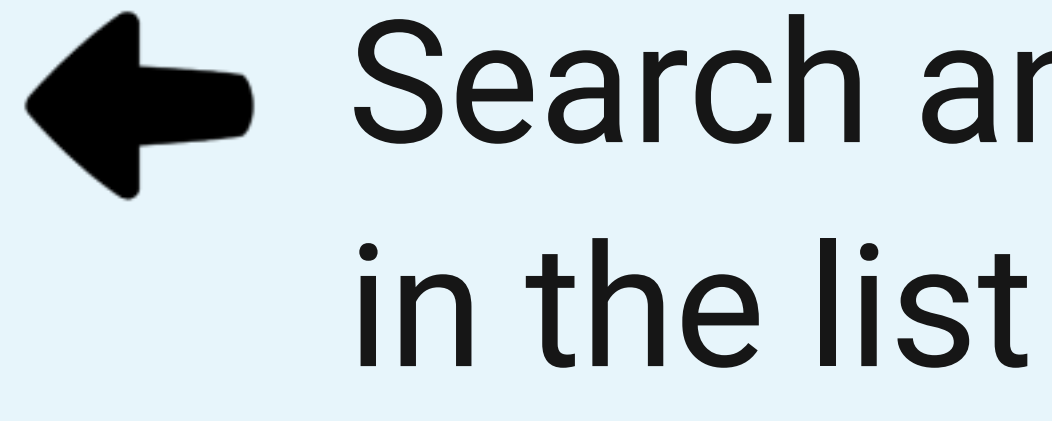

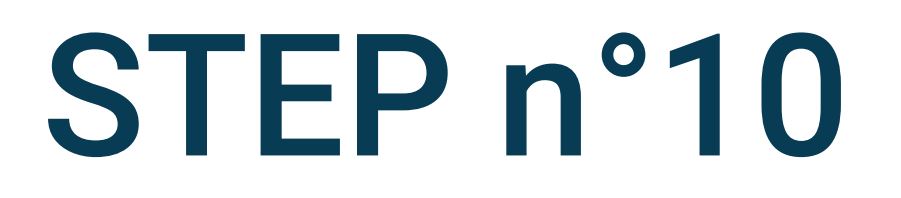

# Search and select the Your App app

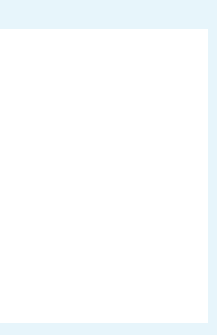

#### $21:11$

#### Background power consumption m... ≺

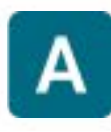

Today's background power consumption: 4.4 mAh

#### Background power consumption management

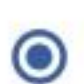

#### Smart control

Automatically adjust app background activities according to your usage habits

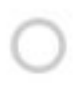

#### Restrict background power usage

When background activities are restricted, apps may not be able to run or receive messages normally

#### Don't restrict background power usage

When background activities are not restricted, power consumption may increase

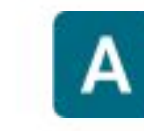

#### Your App

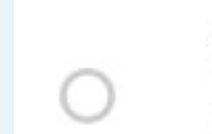

#### Smart control

Automatically adjust app background activities according to your usage habits

A

**Your App** 

#### Restrict background power usage

When background activities are restricted, apps may not be able to run or receive messages normally

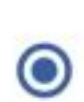

O

#### Don't restrict background power usage

When background activities are not restricted, power consumption may increase

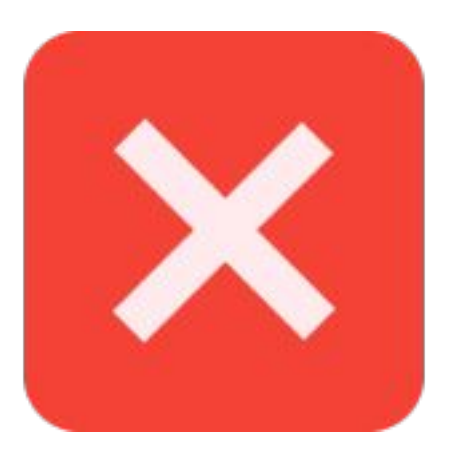

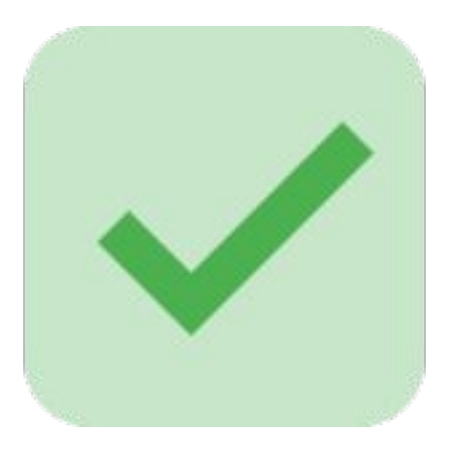

 $N \cong 0$ 

← Background power consumption m...

Today's background power consumption: 4.4 mAh

Background power consumption management

## STEP n°11

# Select Don't restrict background power usage

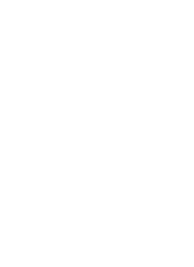

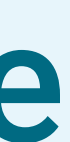